今天为初入数字货币交易的用户提供一份登陆Bitget的详细指南,让用户能够快速 、安全地进行数字货币交易。通过详细的描述,帮助用户了解Bitget交易平台的细 节信息,从而有效提高用户的数字货币交易安全。

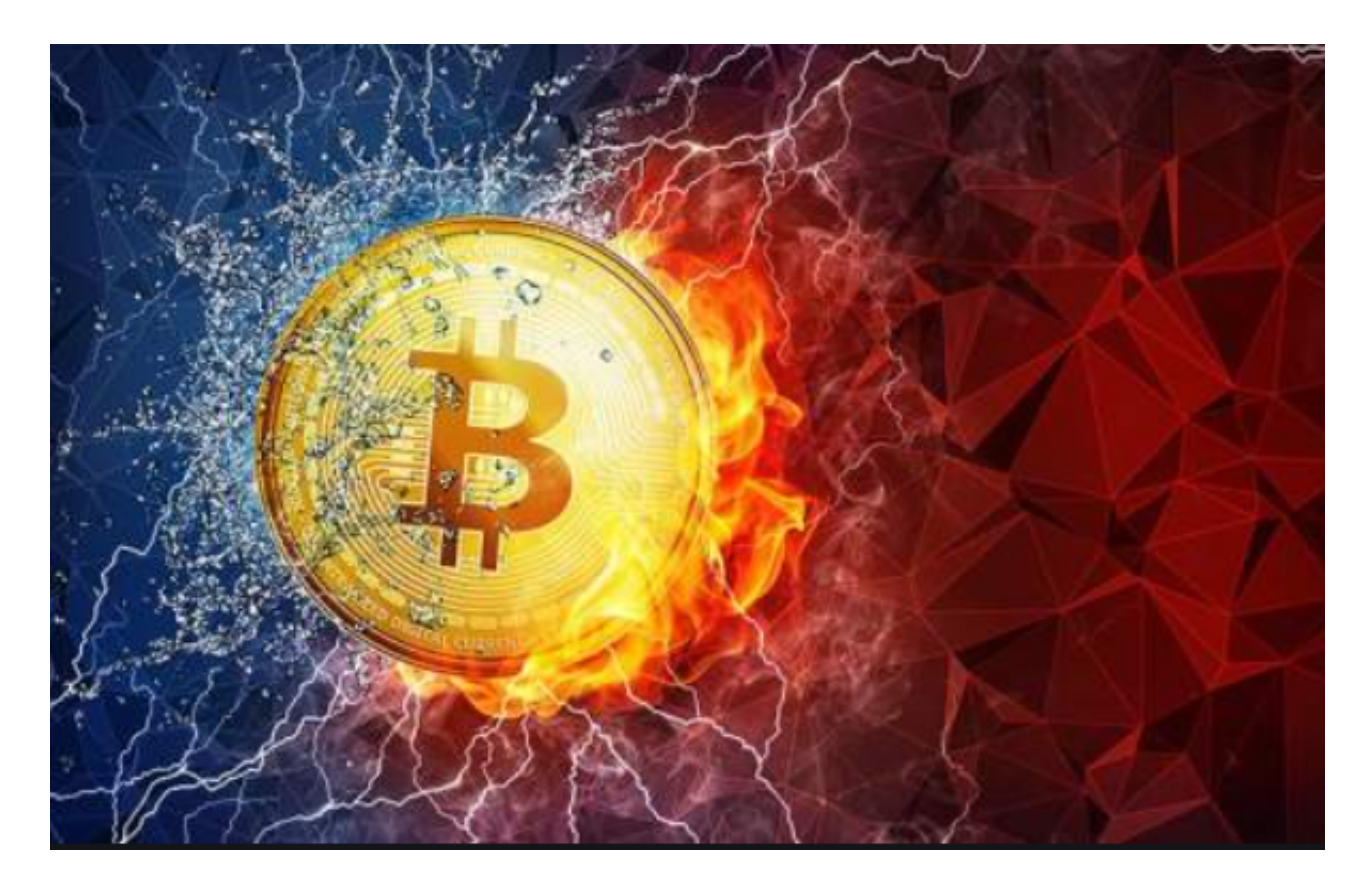

Bitget钱包使用方法

1.下载并安装Bitget钱包应用程序,可以在应用商店或Bitget官网找到。

2.注册并创建账户,保留好账户的私钥和助记词,这是您钱包的重要信息,务必妥 善保管。

3.登录钱包后,使用支持的数字货币种类向钱包地址转账。注意:不同数字货币有 不同的钱包地址。

 4.存储数字货币时,可以选择将数字货币存储在钱包中,或者将其提取到另一个地 址。

5.若要进行交易,选择交易对,输入交易金额,确认交易细节,然后下单即可。

6.处理完交易后,您的钱包余额会相应更新。

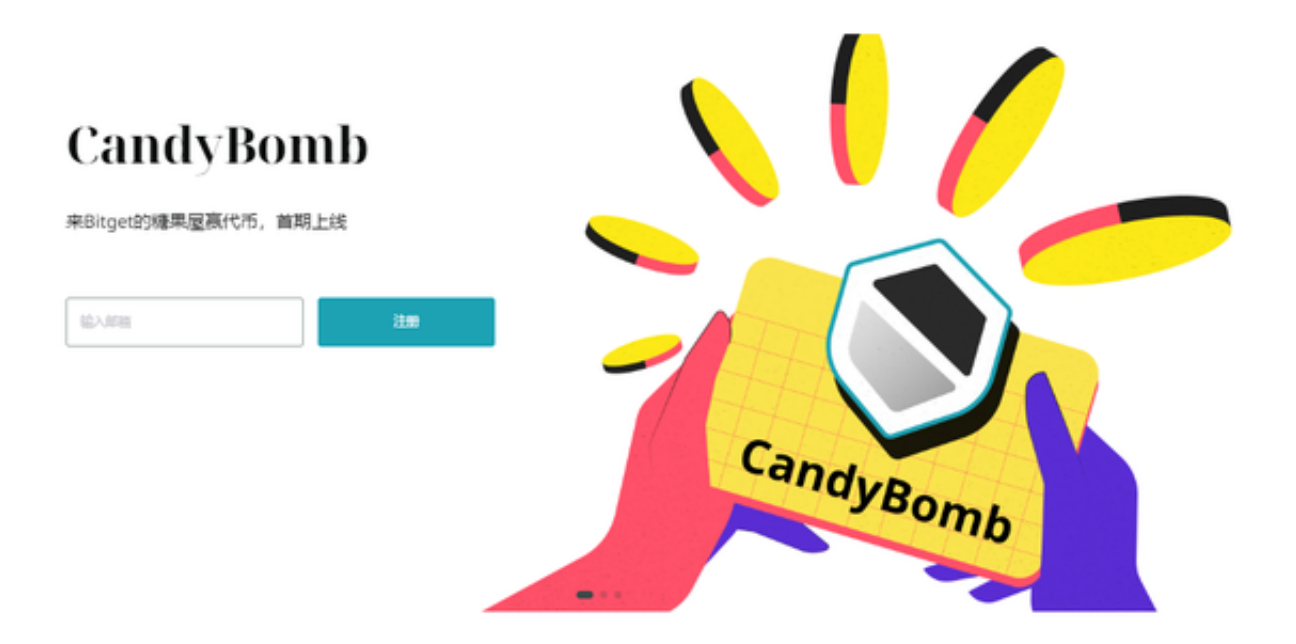

Bitget钱包使用注意事项

 1.钱包兼容性:Bitget钱包支持多种数字资产,但并不支持所有数字货币。在使用 钱包之前,需要确认您需要管理的数字货币是否支持在Bitget钱包上进行管理。

2.钱包安全:数字货币钱包安全是使用时需要特别注意的方面。在选择钱包前,您 需要确认Bitget钱包采取了什么样的安全措施来保护您的数字资产安全,以及如何 备份您的私钥等重要信息。

 3.钱包功能:不同的钱包功能不同,您需要选择符合您需求的钱包。Bitget钱包提 供了多种数字货币交易和管理功能,包括收发数字货币、交易数字货币、查看数字 资产等,用户可以根据自己的需求选择使用。

4.使用限制: Bitget钱包有可能存在一些使用限制, 如最高交易或存款限额等。在 使用钱包前需要仔细阅读相关条款和使用限制,避免因个人使用限制过大或过小而 导致不必要的麻烦。

5.优质的客户服务:在选择钱包时,建议选择有优质客户服务的钱包。Bitget钱包 提供24小时在线客服支持,并遵循用户至上的原则,确保客户服务质量,并及时解 决用户遇到的问题和疑虑。